## **Cautex**\*

## SUMMARY

The COMcheck™ product group makes it easy for architects, builders, designers, and contractors to determine whether new commercial or high-rise residential buildings, additions, and alterations meet the requirements of the IECC and ASHRAE Standard 90.1, as well as several state-specific codes. COMcheck also simplifies compliance for building officials, plan checkers, and inspectors by allowing them to quickly determine if a building project meets the code.

COMcheck allows users to assemble building envelope components through a series of drop down menus. In order to make this an easy process for designers unfamilar with creating a Bautex Block wall in COMcheck, we have provided the following step-by-step instructions for configuring the proper inputs for a Bautex Block wall in COMcheck.

## Instructions

- 1. Create Exterior Wall (Envelope Tab)
- Choose Envelope
- Choose Ext. Wall
- Click "Other (U-factor option)
- Choose "Mass Wall" from drop down menu

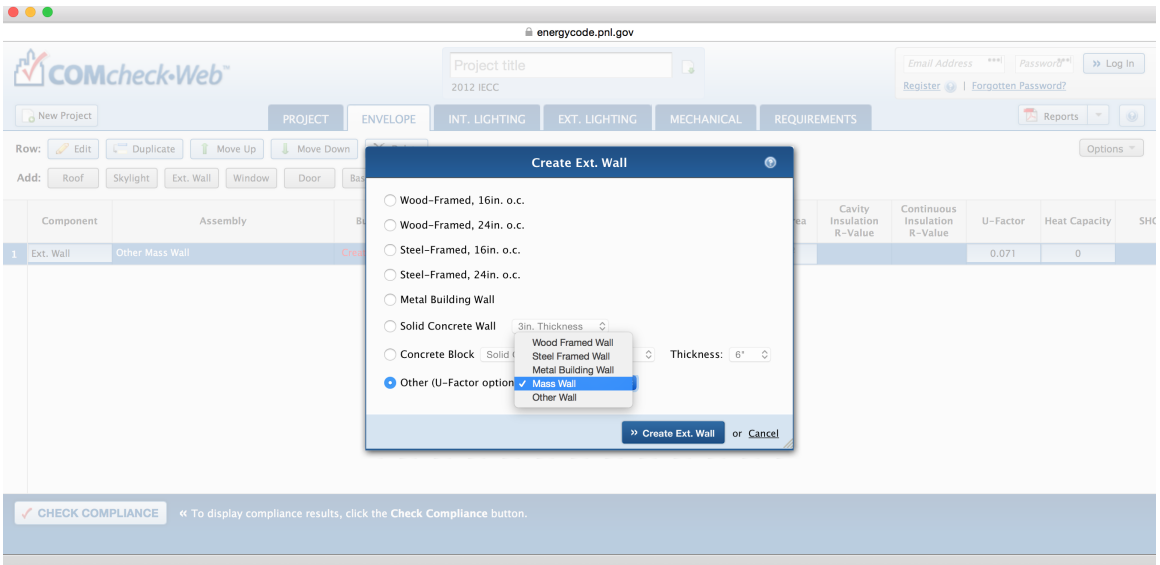

- 2. Configure Mass Wall Specifications
- Poured Bautex walls are R-14. The U-factor is the inverse of the R-value; R14 = 1/14 = 0.071
- The Heat Capacity is a calculated number based on material properties of the poured Bautex wall (block material and concrete) of 14.69.
- Type 0.071 into the U-factor box and 14.69 into the Heat Capacity box as shown.

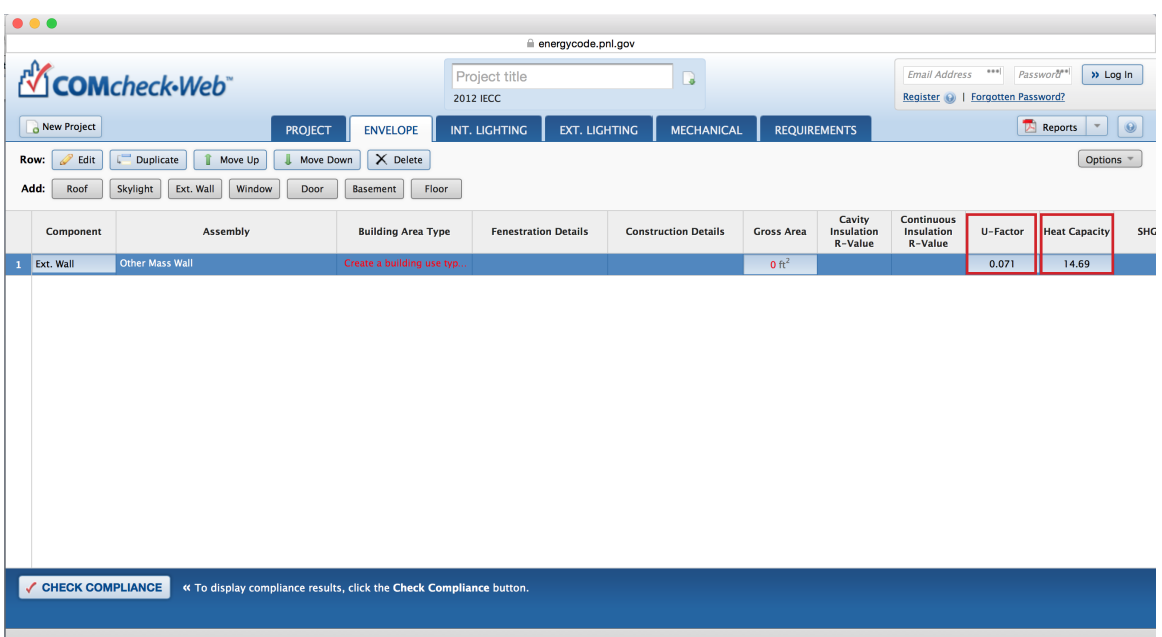

*\* All other inputs remain the same, this document is specific to inputting the Bautex walls as part of the exterior envelope.*

For more information about configuring Bautex Block in COMcheck, please contact Construction Support by email at construction@bautexsystems.com or by phone at (855) 922-8839.

*This technical bulletin is intended as a convenience aid only and subject to change without notice. Users are required to independently review building requirements and certify that construction plans and use of Bautex products satisfy all applicable building codes, safety standards and construction practices.*